# **Verwendung der Multi-Faktor-Authentifizierung (MFA) für das Cloud-Konto**

Um die Verwendung des eigenen Kontos in der Cloud abzusichern, kann man einen zweiten Faktor bei der Anwendung nutzen.

Je nachdem, welche Variante man wählt, wird dann z. B. an das Smartphone eine Nachricht geschickt oder man muss in einer sogenannten Authenticator-App (z. B. Microsoft Authenticator oder Sophos Authenticator) einen Bestätigungscode ablesen und entsprechend eingeben.

### **Wie schaltet man das Ganze ein?**

- Anmeldung bei Teams
- Klicken Sie rechts oben auf den Bobbel
- Wählen Sie "Konto verwalten" aus
- Im folgenden Fenster klicken Sie wiederum auf "Verwalten" Sie werden auf die Webseite myaccount.microsoft.com in einem Browser weitergeleitet.

## Einstellungen

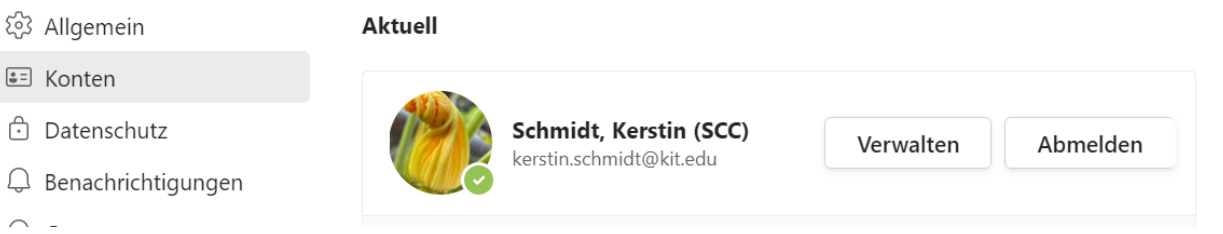

 $\times$ 

### • Hier klicken Sie nun auf "Sicherheitsinformation"

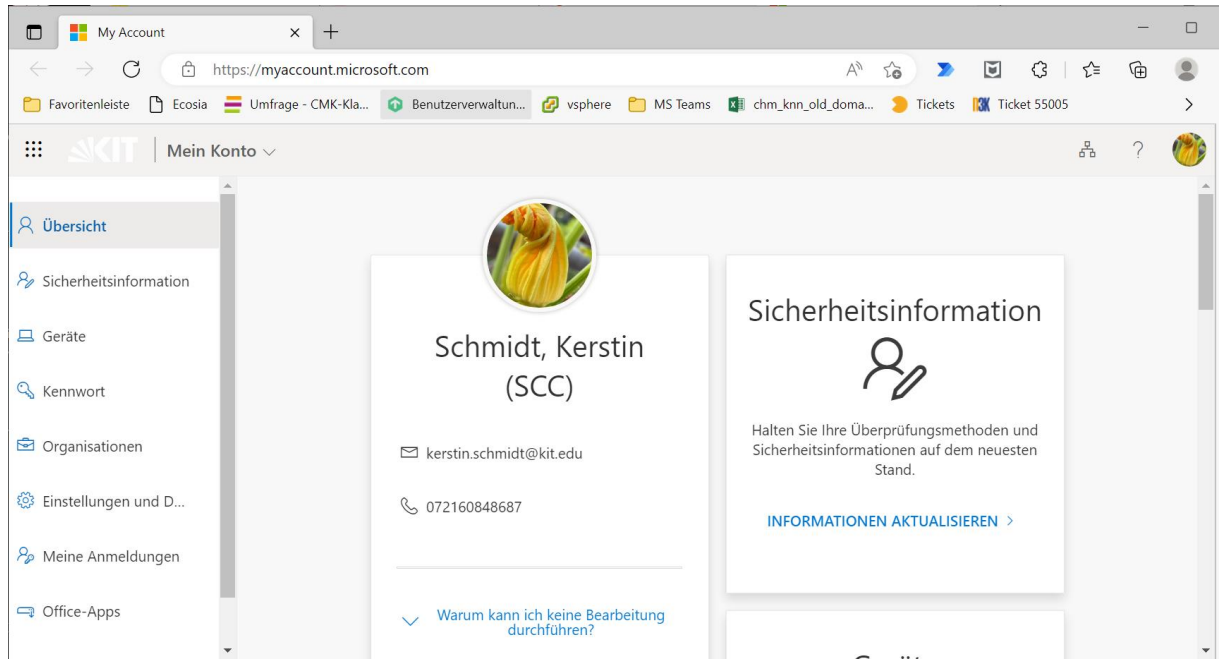

#### Dieses Fenster sollte dann aufgehen:

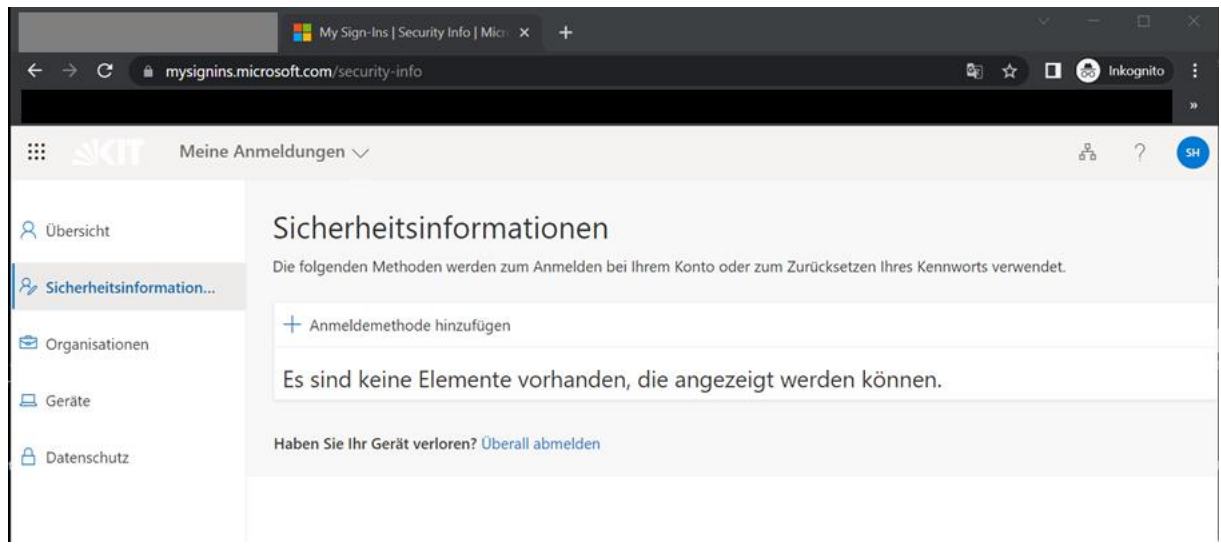

- Klicken Sie auf "Anmeldemethode hinzufügen" Nun kann man sich zwischen unterschiedlichen Varianten entscheiden:
	- o Authenticator-App
	- o Alternative Telefonnummer
	- o App-Kennwort
	- o Telefon (geschäftlich)

Eine gute Beschreibung der weiteren Schritte ist unte[r Anmelden mit Überprüfung in zwei Schritten](https://support.microsoft.com/de-de/account-billing/anmelden-mit-%C3%BCberpr%C3%BCfung-in-zwei-schritten-oder-sicherheitsinformationen-1d8fd1e8-56a6-4e88-a06f-61a15824b604)  [oder Sicherheitsinformationen -](https://support.microsoft.com/de-de/account-billing/anmelden-mit-%C3%BCberpr%C3%BCfung-in-zwei-schritten-oder-sicherheitsinformationen-1d8fd1e8-56a6-4e88-a06f-61a15824b604) Microsoft-Support zu finden.

Über folgende Webadressen sind die Infos zu den Varianten direkt zu erreichen:

[Einrichten der Microsoft Authenticator-App als Überprüfungsmethode -](https://support.microsoft.com/de-de/account-billing/einrichten-der-microsoft-authenticator-app-als-%C3%BCberpr%C3%BCfungsmethode-33452159-6af9-438f-8f82-63ce94cf3d29) Microsoft-Support [Einrichten von Textnachrichten als Überprüfungsmethode -](https://support.microsoft.com/de-de/account-billing/einrichten-von-textnachrichten-als-%C3%BCberpr%C3%BCfungsmethode-a61dcc0c-a003-424f-8a64-d92534ba0dad) Microsoft-Support [Einrichten eines Telefonanrufs als Überprüfungsmethode -](https://support.microsoft.com/de-de/account-billing/einrichten-eines-telefonanrufs-als-%C3%BCberpr%C3%BCfungsmethode-e54d955d-ac82-4741-91e3-dae6c8bb9d98) Microsoft-Support [Einrichten eines Sicherheitsschlüssels als Überprüfungsmethode -](https://support.microsoft.com/de-de/account-billing/einrichten-eines-sicherheitsschl%C3%BCssels-als-%C3%BCberpr%C3%BCfungsmethode-2911cacd-efa5-4593-ae22-e09ae14c6698) Microsoft-Support